# Warn-App NINA (kostenlos)

[https://www.bbk.bund.de/DE/Warnung-Vorsorge/Warn-App-](https://www.bbk.bund.de/DE/Warnung-Vorsorge/Warn-App-NINA/Einstellungen-Android/einstellungen-android_node.html)[NINA/Einstellungen-Android/einstellungen-android\\_node.html](https://www.bbk.bund.de/DE/Warnung-Vorsorge/Warn-App-NINA/Einstellungen-Android/einstellungen-android_node.html)

#### **Was ist die Warn-App NINA?**

Mit der Notfall-Informations- und Nachrichten-App des Bundes, kurz Warn-App NINA, erhalten Sie wichtige Warnmeldungen des **Bevölkerungsschutzes** für **unterschiedliche Gefahrenlagen** wie zum Beispiel **Gefahrstoffausbreitung** oder einen **Großbrand**. **Wetterwarnungen** des Deutschen Wetterdienstes und **Hochwasserinformationen** der zuständigen Stellen der Bundesländer sind ebenfalls in die Warn-App integriert sowie **Handlungsanweisungen im Notfall**. Zeigt auch Informationen zu **Corona** in der entsprechenden Region an. NINA ist nur in Deutschland verfügbar.

#### **wie funktioniert NINA**

- Standorterkennung des Handys
- Orte können auch abonniert/ausgewählt werden
- Senden Push-Nachrichten
- Warntöne einstellbar
- Benötigt Internetverbindung

#### **Woher kommen die Meldungen**

- Die App gibt die Meldungen nur weiter
- Verschiedene Einrichtungen wie Bundesamt für Bevölkerungsschutz, Wetterdienst, Polizei, Hochwasserportal melden Warnungen an die App

#### **Was macht die App nicht**

- Ruft nicht den Notruf
- Informiert keine Kontakte
- Warnt nicht vor jedem Ereignis
- Funktioniert nicht mehr, wenn das Handynetz ausfällt (Stromausfall) Startseite
- **Nur Information zu Gefahrenlagen!**

#### **Installation über Play Store**

Bei erster Benutzung erfolgt Sprachauswahl sowie eine kurze Einführung, Notfalltipps und Einstellungen (jeweils seitlich nach links wischen)  $\rightarrow$  "verstanden" Meine Orte auswählen s.u. - NINA Zugriff erlauben "bei Nutzung der App"

#### **Wichtiger Hinweis:**

Damit NINA auch Warnungen senden kann, wenn wir die App gerade nicht verwenden, ist es ratsam, die Standortfreigabe auf **IMMER** umzustellen. Diese Option wird leider während der Einrichtung der App nicht angeboten. Öffnen Sie dafür die **Einstellungen** Ihres Smartphones und tippen Sie auf den Menüpunkt **"Apps"**. Wählen Sie nun die **NINA-App** aus. Tippen Sie auf **"Berechtigungen"** und dann auf **"Standort"**. Wählen Sie hier nun **immer zulassen** aus.

1

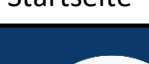

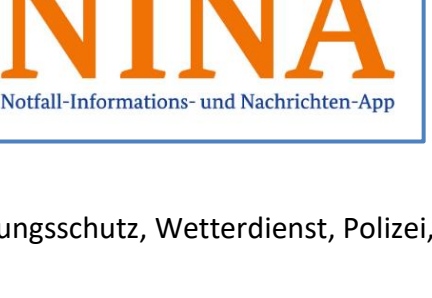

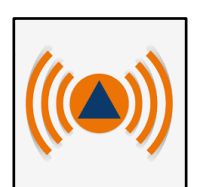

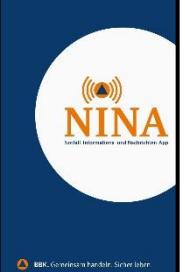

### **Benutzung von NINA**

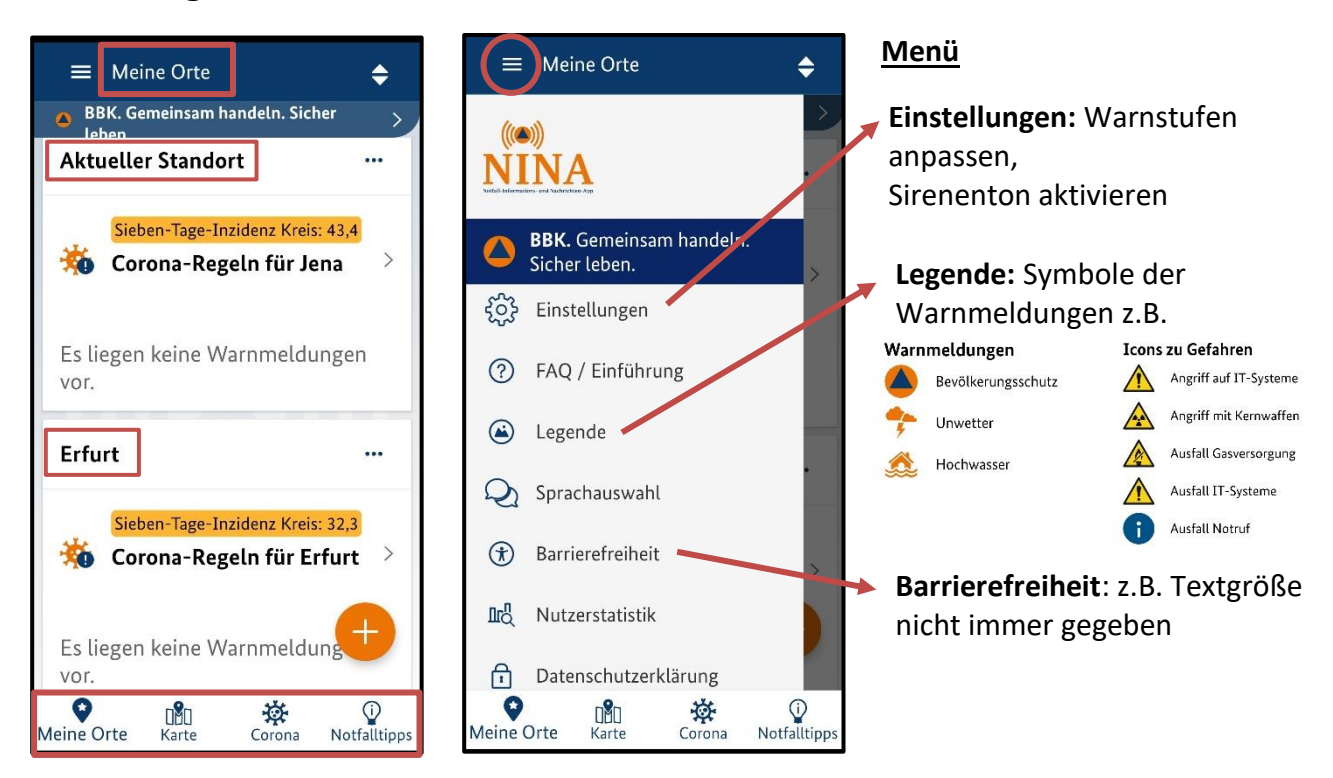

- **1. Meine Orte einstellen** (für die wir Warnungen erhalten wollen) → erlauben bei Nutzung der App
	-

- Aktueller Standort immer da, wo ich gerade bin - weitere Orte über **abonnieren/auswählen z.B. Heimatort (Meldung erfolgt immer)** 

- **2. Karte:** Deutschlandkarte, Ort suchen, Karte filtern nach Warnungen, z.B. Wetterwarnungen, s.u.
- **3. Corona:** aktuelle Informationen zu aktuelle Maßnahmen, Impfungen, Corona-Test, aktuelle Fallzahlen usw.
- **4. Notfalltipps:** richtig Handeln im Notfall bei besonderer Gefahrenlage, Hochwasser, Unwetter, Stromausfall, Feuer, Gefahrstoffe, persönliche Notfallvorsorge (Vorräte, Notgepäck usw.) u.w.

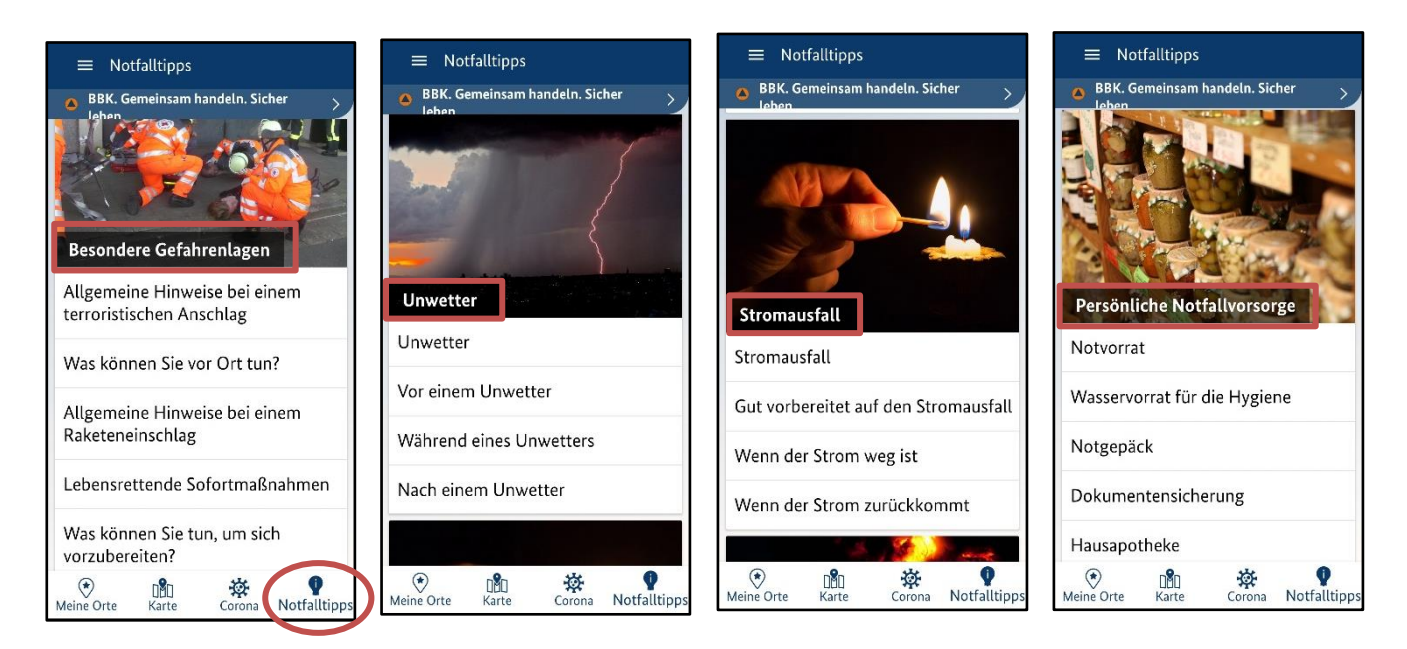

## **Menü: Einstellungen zum aktuellen Standort** → **Warnstufe anpassen** → **Sirenenton aktivieren z.B. Wetterwarnung**

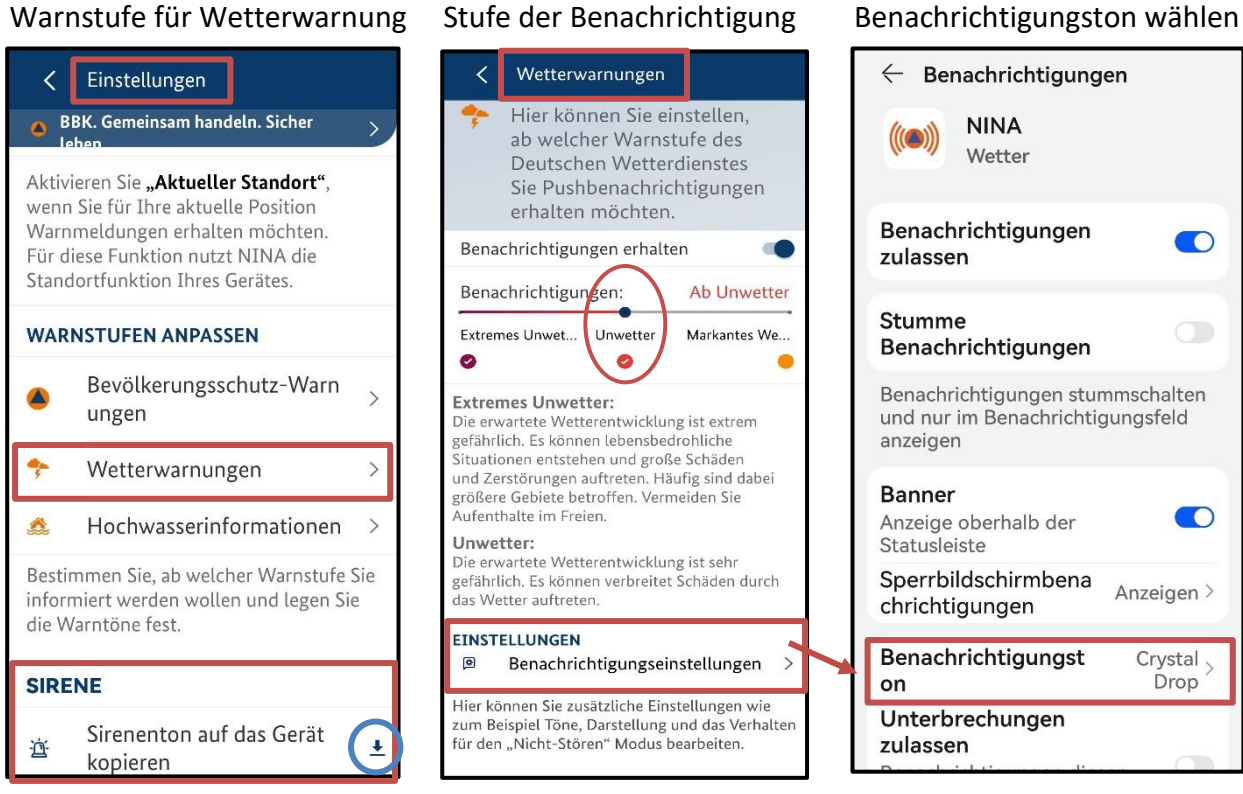

## **Karte bzw. Ort nach Gefahrenart filtern**

z.B. Ort suchen oder in Karte zoomen, Filter wählen z.B. **Wetterwarnungen**, Gefahrengebiet wird farblich (hier orange) angezeigt. Legende über  $(i)$ 

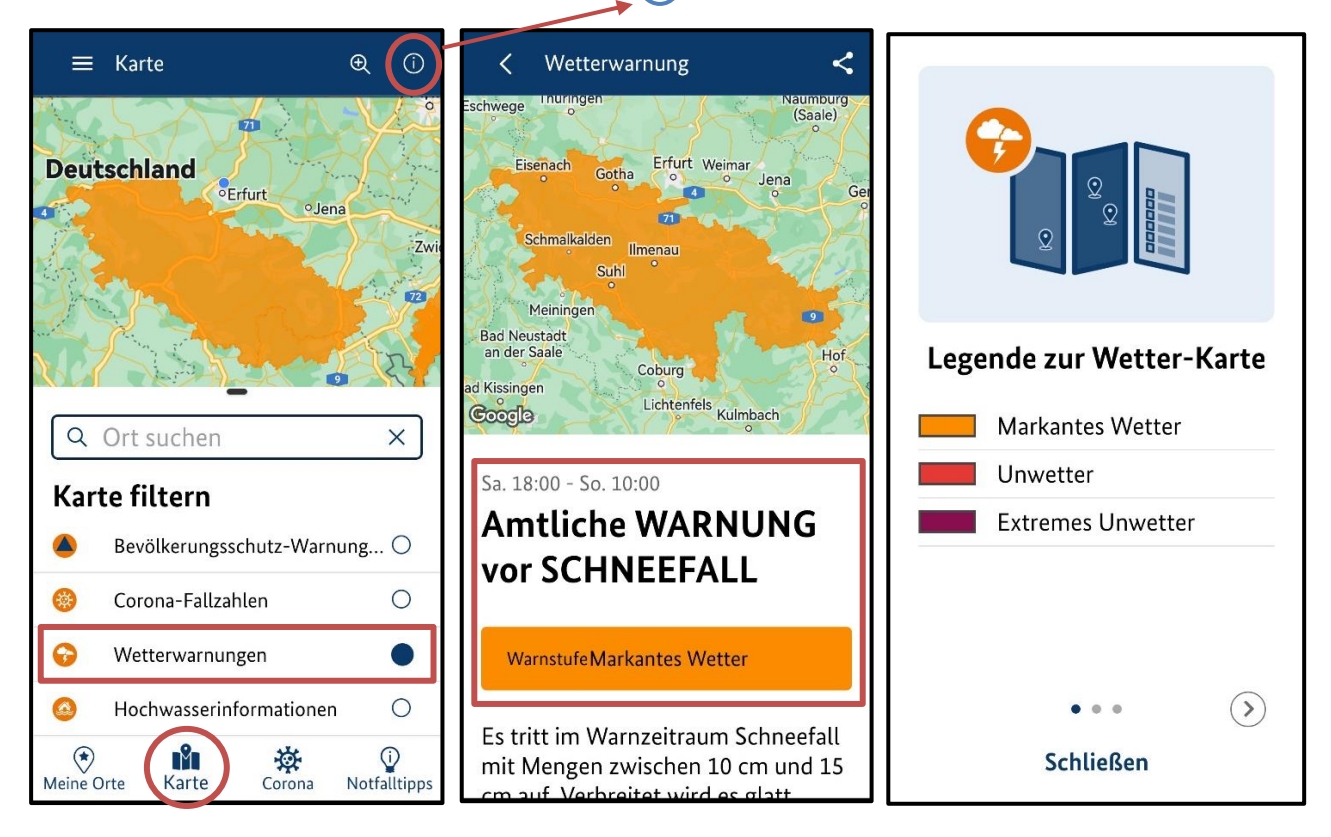